## **การแก้ไข Error -500 Not enough memory for operation execute**

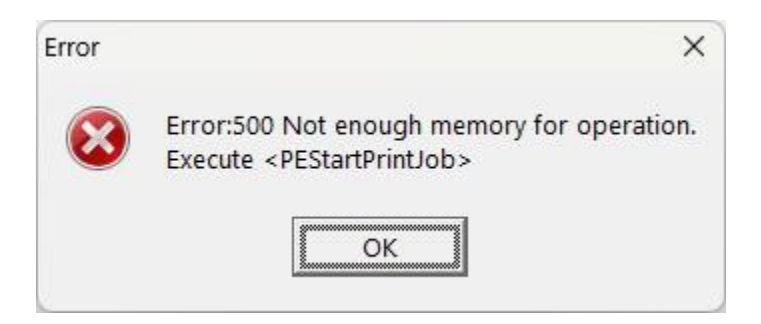

- ี**สาเหตุ:** เกิดจากการตั้งค่าข้อมูลหน่วยนับสินค้า กำหนดค่าขนาดบรรจุเป็น "0" ส่งผลให้ไม่สามารถเรียก รายงานได้
- **วิธีแก้ไข:** ตรวจสอบการตั้งค่าข้อมูลหน่วยนับ ดังนี้
	- 1. เปิดโปรแกรมโดยไปที่เมนู "การตั้งค่า" >> เลือกเมนู"สินค้าคงคลัง" >> เลือกเมนู "หน่วยนับ"

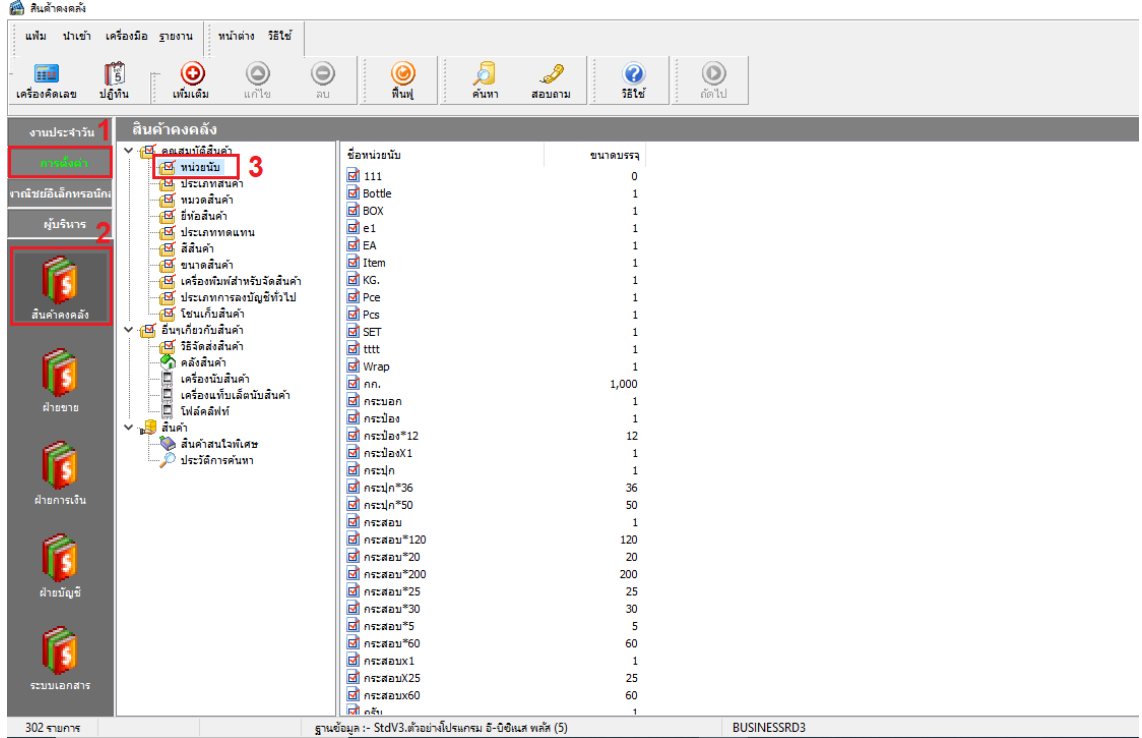

2. จากนั้นตรวจสอบข้อมูลหน่วยนับ ว่ามีการกำหนดค่าขนาดบรรจุเป็น "0" หรือไม่ หากพบข้อมูลหน่วยนับที่กำหนดค่าขนาดบรรจุเป็น "0" ให้ทำการคลิกขวาที่ชื่อหน่วยนับ แล้วกดเลือก "แก้ไขรายการ"

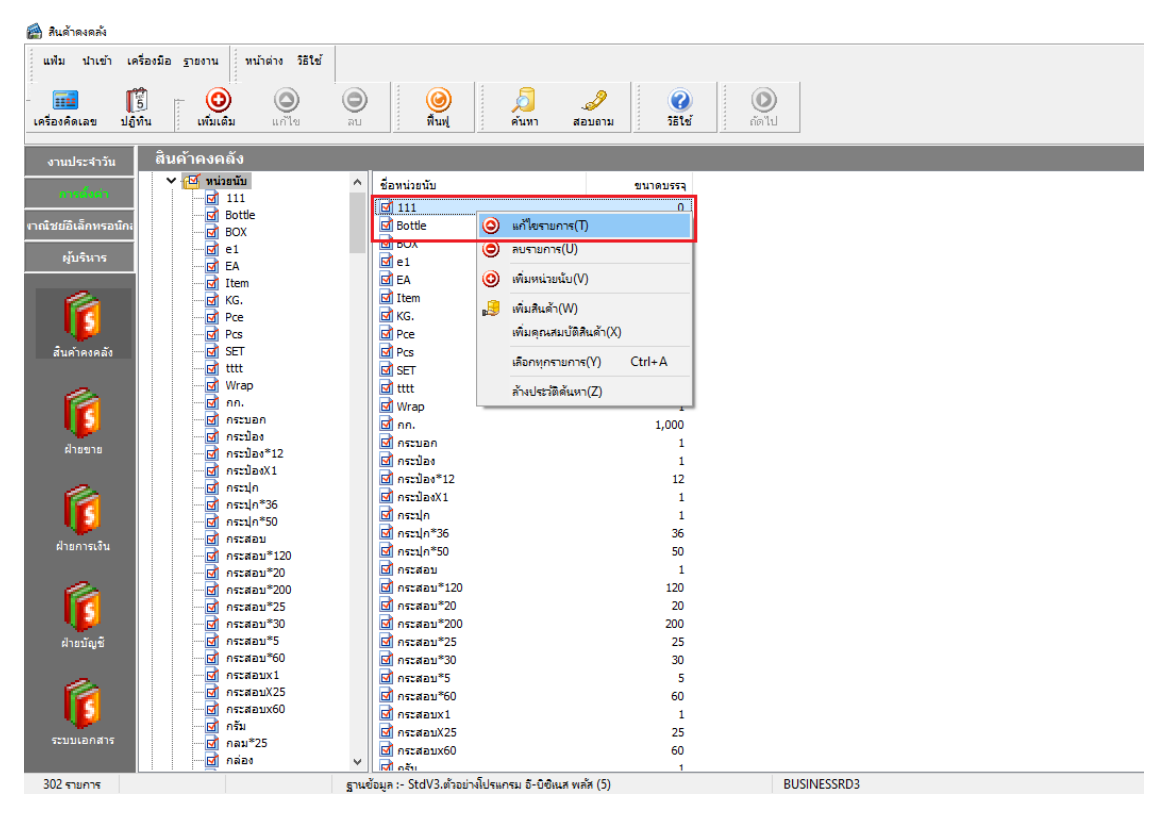

3. แก้ไขค่าในช่องจำนวน ให้เป็น "1.00" จากนั้นกดปุ่ม "บันทึก"

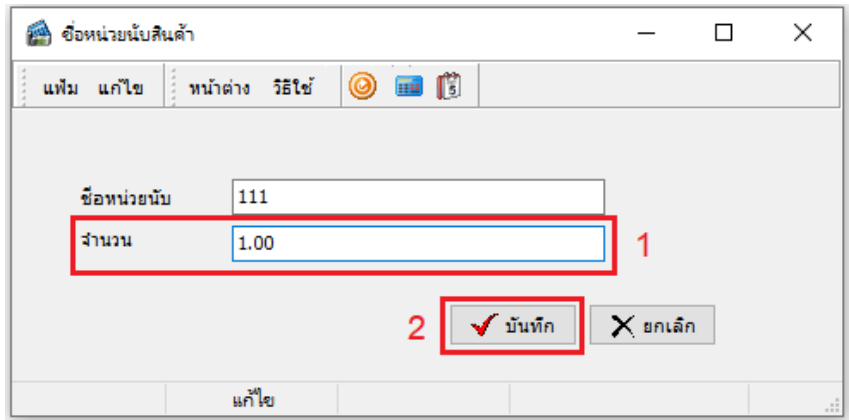

4. หลังจากแก้ไขค่าขนาดบรรจุเรียบร้อยแล้ว ทดลองเรียกรายงานอีกครั้ง